03/28/2005 P/N 39T2239 X41 Tablet Series Setup Poster X41 Tablet Series Setup Poster  $\boldsymbol{\Omega}$ 03/28/2005  $\bigodot$  $\bullet$  $\boldsymbol{\Theta}$ J  $\bigcirc$  $\bigodot$ Эти инструкции предназначены только для первоначальной установки.<br>Для получения более подробной информации нажмите кнопку Access IBM.  $\overline{\phantom{a}}$ Для получения более подробной информации нажмите кнопку Access IBM. Инструкции по установке **Инструкции по установке** Эти инструкции предназначены только для первоначальной установки. **ThinkPad ThinkPad** \* **Проверьте работу навигационной системы IBM TrackPoint(R):**<br>Нажмите на манипулятор IBM TrackPoint в направлении, в<br>котором нужно переместить указатель. Левая и правая кнопки<br>под клавишей пробела работают так же, как кнопк **Чтобы получить планшет:**<br>Сдвиньте фиксатор Поверните дисплей<br>защёлки и откройте по часовой стрелке<br>дисплей По инструкциям на экране сконфигурируйте операционную систему:<br>Процесс идет несколько минут, в это время компьютер может<br>неоднократно перезагрузиться. Включите питание: Подключите к электросети См. на обороте замечания о лишних, <sup>не</sup><br>недостающих и повреждённых деталях <sub>Г</sub><br>и компакт-диске восстановления. Naбель модема Nomnborep ThinkPad(R) Для дополнительной информации нажмите кнопку Access IBM:  $(\frac{\text{leess}\text{III}}{\text{meas}})$ **По инструкциям на экране сконфигурируйте операционную систему:** под клавишей пробела работают так же, как кнопки мыши. котором нужно переместить указатель. Левая и правая кнопки **Проверьте работу навигационной системы**Установите аккумулятор:<br>Аккумулятор готов к работе. и компакт'диске восстановления. недостающих и повреждённых деталях защёлки и откройте Сдвиньте фиксатор **Чтобы получить планшет: Для дополнительной информации нажмите кнопку Access IBM:** неоднократно перезагрузиться. Процесс идет несколько минут, в это время компьютер может Нажмите на манипулятор IBM TrackPoint в направлении, в **Включите питание: Подключите к электросети** Аккумулятор готов к работе. **Установите аккумулятор:** устранению неполадок устранению неполадок. технике безопасности в Руководстве по обслуживанию и на компьютере, ознакомьтесь с инструкциями по **Примечание** См. на обороте замечания о лишних, **Примечание:** В некоторых моделях<br>аккумуляторы имеют другую форму. аккумуляторы имеют другую форму. **Примечание:** 39T2239 Кабель модема S. Компьютер Питания Компьютер ThinkPad Islame Phano ThinkPad Islame Phano Phano Phano Phano Phano Phano Phano Phano Phano Phano Phano Phano Phano Phano Phano Phano Phano Phano Phano Phano Phano Phano Phano Phano Phano Phan  $\overline{2}$ U : Прежде , Распакуйте:  $\boxed{\text{c}}$  $\overline{\phantom{a}}$ В некоторых моделях **Распакуйте:** a [22 KODITANKA AJR<br>TrackPoint(R)  $\frac{1}{2}$ чем приступать к работе TrackPoint(R) колпачка для на 180 градусов по часовой стрелке Поверните дисплей  $\textcircled{\small{0}}$ Дикумулятор  $\bigcap$ Аккумулятор или (8 ячеек) - Перс<br>|- Зано<br>|- Съне<br>|- Съне Съемник Запасные наконечников наконечники Цифровое перо  $\mathbb{L}^{(4 \text{ SHe\~N}\times n)}$  $\mathbf{H}$ (4 ячейки) Закройте дисплей<br>и нажмите на защёлку  $\circ$ Закройте дисплей  $\rightarrow$ и нажмите на защёлку **IBM TrackPoint(R):** A ПНУР питания  $\overline{2}$ Литература<br>- Инструкции по установке (этот лист)<br>- Руководство по обслуживанию и<br>устранению неполадок<br>- — — — — мини и листовки  $\blacksquare$  $\overline{2}$ **SOUTHERN** Шнур питания ' Инструкции по установке (этот лист) ' Другие материалы и листовки ' Руководство по обслуживанию и устранению неполадок  $\mathcal{L}$ Welcome Даятер питания  $\overline{C}$  $\overline{\phantom{a}}$ ֡֞׀֞֞ LOCK  $\overline{\phantom{a}}$  $\overline{a}$  ) ThinkVantage<sup>™</sup> Design если оно не используется  $\bigcirc$  $\bullet$  $\begin{array}{|c|} \hline \hline \hline \hline \hline \hline \end{array}$  $\begin{picture}(180,170)(-0,0) \put(0,0){\line(1,0){10}} \put(10,0){\line(1,0){10}} \put(10,0){\line(1,0){10}} \put(10,0){\line(1,0){10}} \put(10,0){\line(1,0){10}} \put(10,0){\line(1,0){10}} \put(10,0){\line(1,0){10}} \put(10,0){\line(1,0){10}} \put(10,0){\line(1,0){10}} \put(10,0){\line(1,0){10}} \put(10,0){\line(1,0){10}} \put(10$ **Marssack**  $\circledcirc$ 

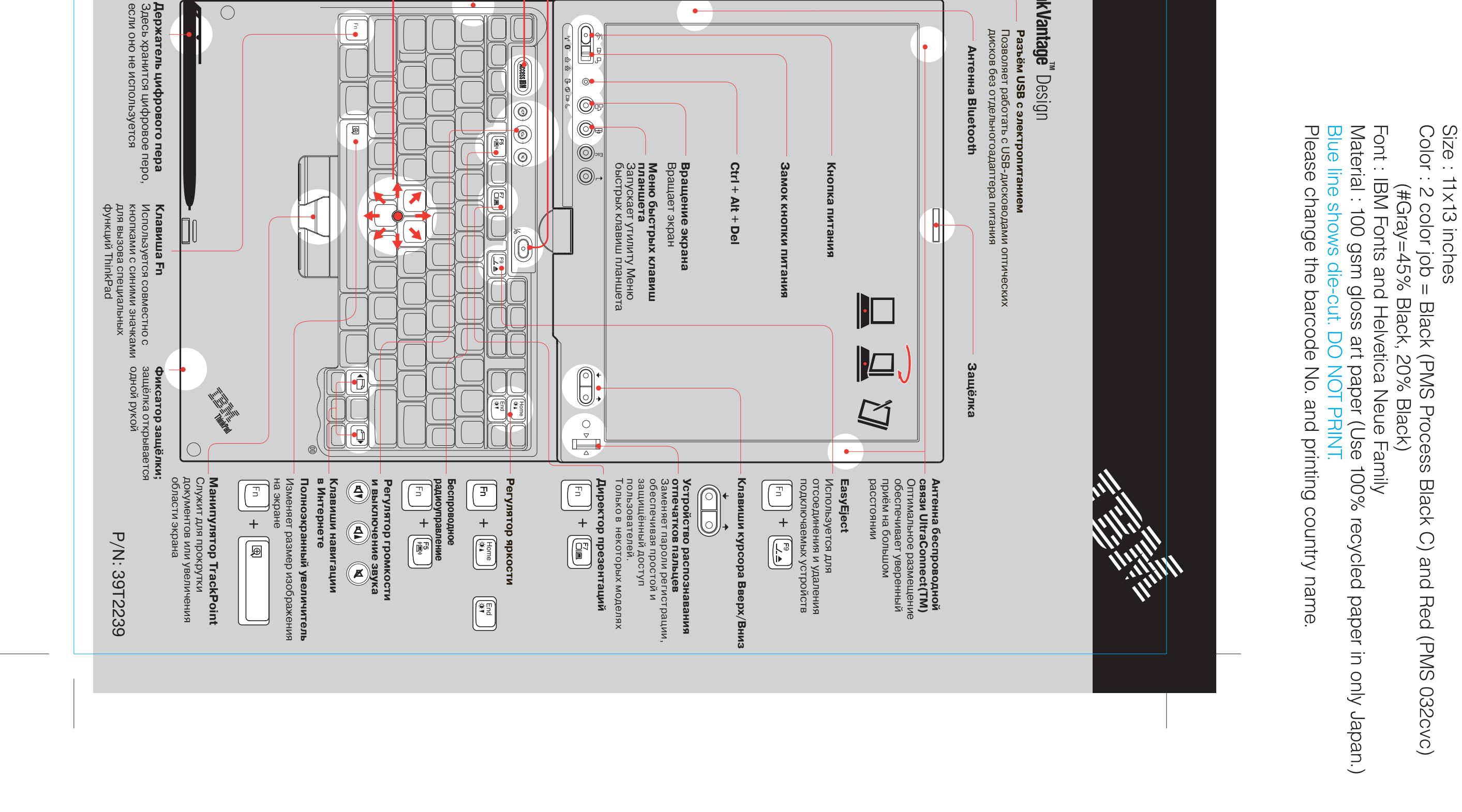

## O 03/28/2005 P/N 39T2239 X41 Tablet Series Setup Poster  $\clubsuit$ Установка дополнительной памяти Дополнительный отсек ThinkPad X4 UltraBase 4 Убедитесь, что в пункте "Installed memory" (Установленная память) показан общий объём<br>памяти, установленной в вашем компьютере. Например, если в компьютере был стандартный<br>модуль памяти 256 Мбайт, и вы установили дополн 3 Щёлкните по значку "Access BIOS" в категории "Configure". 2 При появлении соответствующей подсказки во время загрузки нажмите кнопку Access IBM. 1 Включите компьютер. Как установить дополнительный модуль SO-DIMM: Убедитесь, что дополнительный модуль SO-DIMM установлен правильно: **Примечание**: Используйте только такие типы памяти, которые поддерживает ваш компьютер.<br>Если вы неправильно вставите модуль памяти или попытаетесь использовать неподдерживаемый<br>тип памяти, при включении компьютер издаст п Эта опция расширяет функциональность ThinkPad X40. Для дополнительной<br>информации нажмите синюю кнопку Access IBM и введите в поле поиска по<br>ключевым словам Access IBM "X4 UltraBase". 1 Чтобы разряд статического электричества,<br>которое может присутствовать на<br>поверхности тела, не повредил модуль<br>памяти SO-DIMM, дотроньтесь до<br>заземлённого металлического предмета.<br>Не трогайте контакты вдоль края<br>модуля S 5 Извлеките аккумулятор.<br>6 Ослабыте винты на крыш **3** Отсоедините от компьютера шнур<br>адаптера питания и все кабели  $\overline{\mathbf{4}}$ 2 Выключите компьютер  $\rightarrow$ Ослабьте винты на крышке слота<br>расширения памяти (рядом со значками<br>DIMM) и снимите крышку. Закройте дисплей и переверните<br>компьютер.  $\Box$  $\overline{\blacksquare}$  $\begin{matrix} 1 \\ 1 \\ 1 \end{matrix}$  $\qquad \qquad \Box$  $\mathbb{G}$  .  $\bullet$  $\pmb{\infty}$  $\blacktriangleleft$  $\vec{\bullet}$ Установите аккумулятор и подсоедините<br>шнур адаптера питания и кабели. Установите на место крышку отсека памяти.<br>**Внимание**: Никогда не работайте на<br>компьютере со снятой крышкой отсека<br>памяти. Если SO-DIMM уже установлен, снимите<br>его (см. рисунок) и сохраните на будущее. Совместите выемку на ребре модуля с<br>выступом в гнезде. С небольшим усилием<br>вставьте модуль в гнездо под углом 20<br>градусов ■, а затем прижмите его вниз,<br>пока он не защёлкнется в положении⊠. E  $\overline{\phantom{a}}$

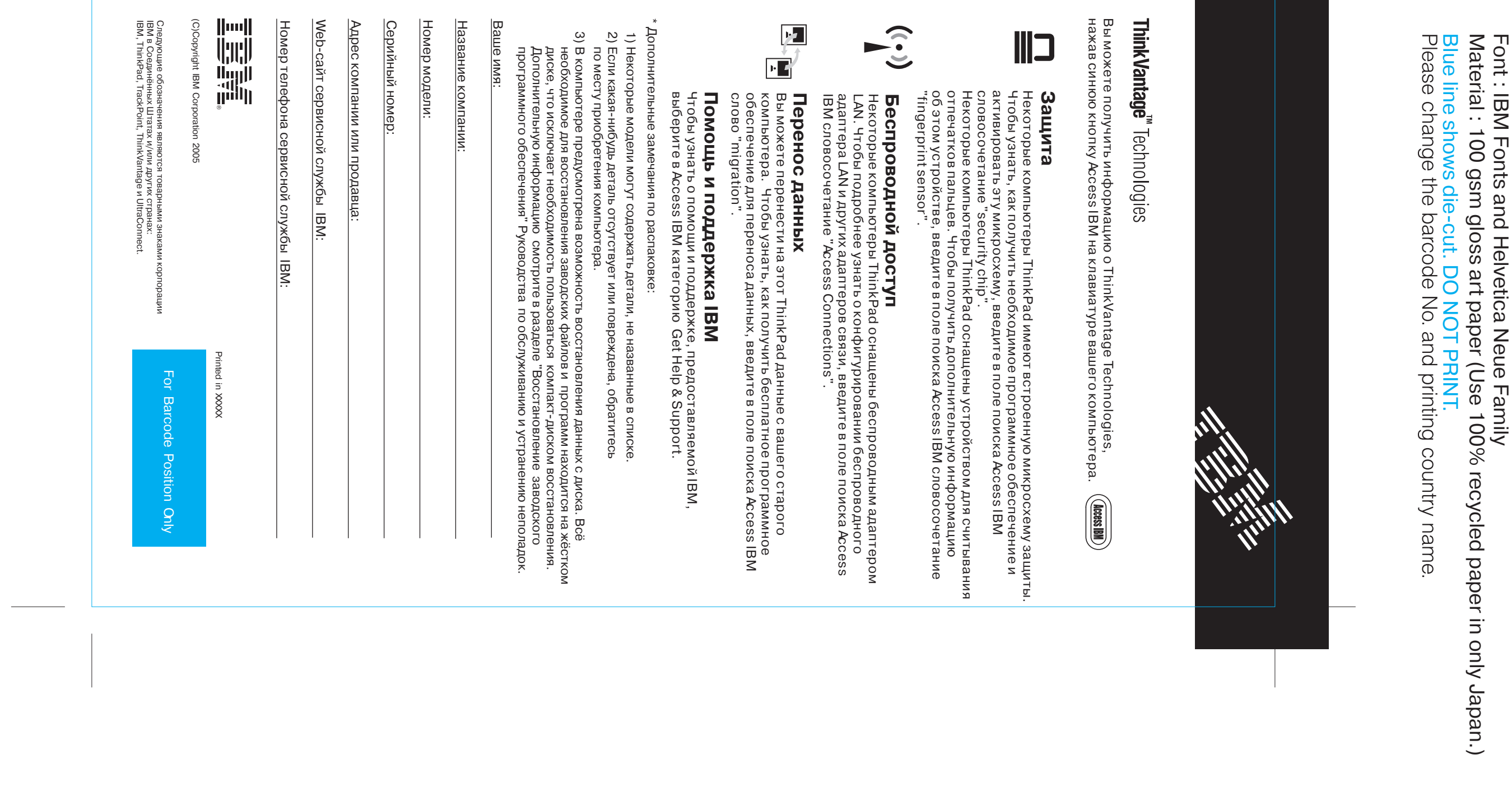

Size : 11x13 inches<br>Color : 1 color job = Black (PMS Process Black C)<br>(#Gray=45% Black, 20% Black)